## **BAB IV HASIL DAN PEMBAHASAN**

#### **4.1 Hasil Uji Coba**

Di bab ini saya akan menampilkan hasil dari penelitian rancangan jaringan komputer pada masing-masing laboratorium yang ada digedung G lantai 3 yaitu laboratorium jaringan komputer, jaringan komputer dasar dan laboraturium elektronika lanjut.

#### **4.1.1 Hasil Uji Coba Laboratorium Jaringan Komputer**

Seperti inilah hasil dari pengujian jaringan di laboratorium jaringan komputer dasar dengan menggunakan *software cisco paket tracer.* Disini saya akan melakukan test saling mengirim pesan antar PC di *switch* 1 dari PC 0 ke PC 1

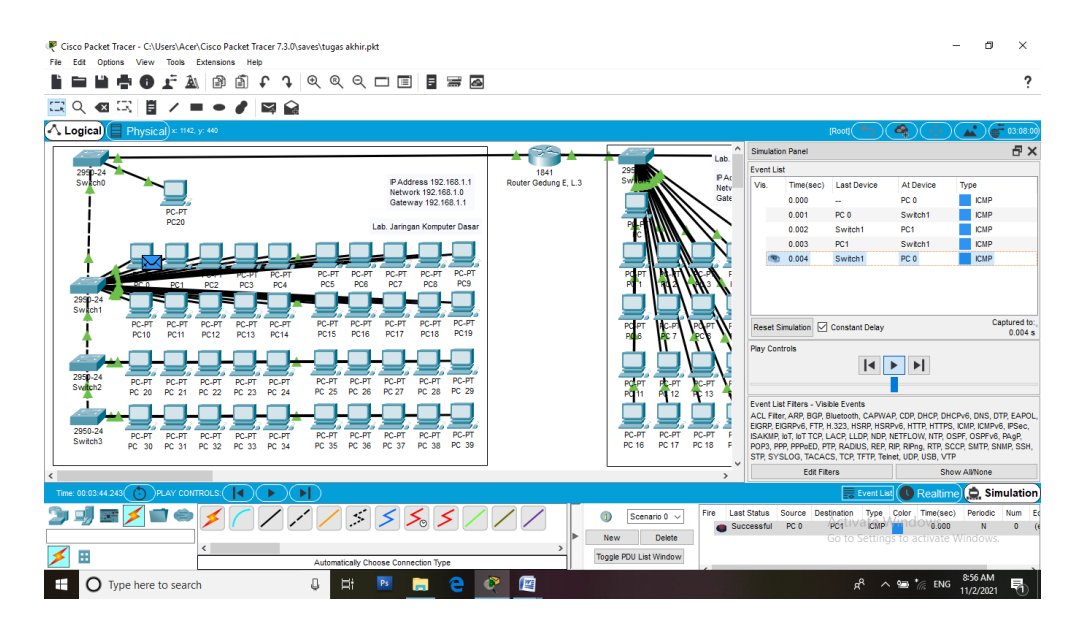

**Gambar 4.1** Uji coba Pengiriman Pesan

Sesuai dengan yang saya pelajari dari mata kuliah jaringan computer jika hasil menunjukan *successful* maka pengiriman pesan berhasil. Untuk memastikan apakah komputer saling berhubungan satu sama lain disitu dapat kita lihat hasilnya dipojok kanan bawah menunjukan *succesful.*

#### **4.1.2 Hasil Uji Coba Laboratorium Jaringan Komputer Dasar**

Saya akan melakukan test saling mengirim pesan antar PC di *switch* 2 untuk memastikan bahwa komputer ke *switch, router* dan PC saling berhubungan, untuk melihat hasil dari uji coba bisa dilihat dari gambar 4.1.1

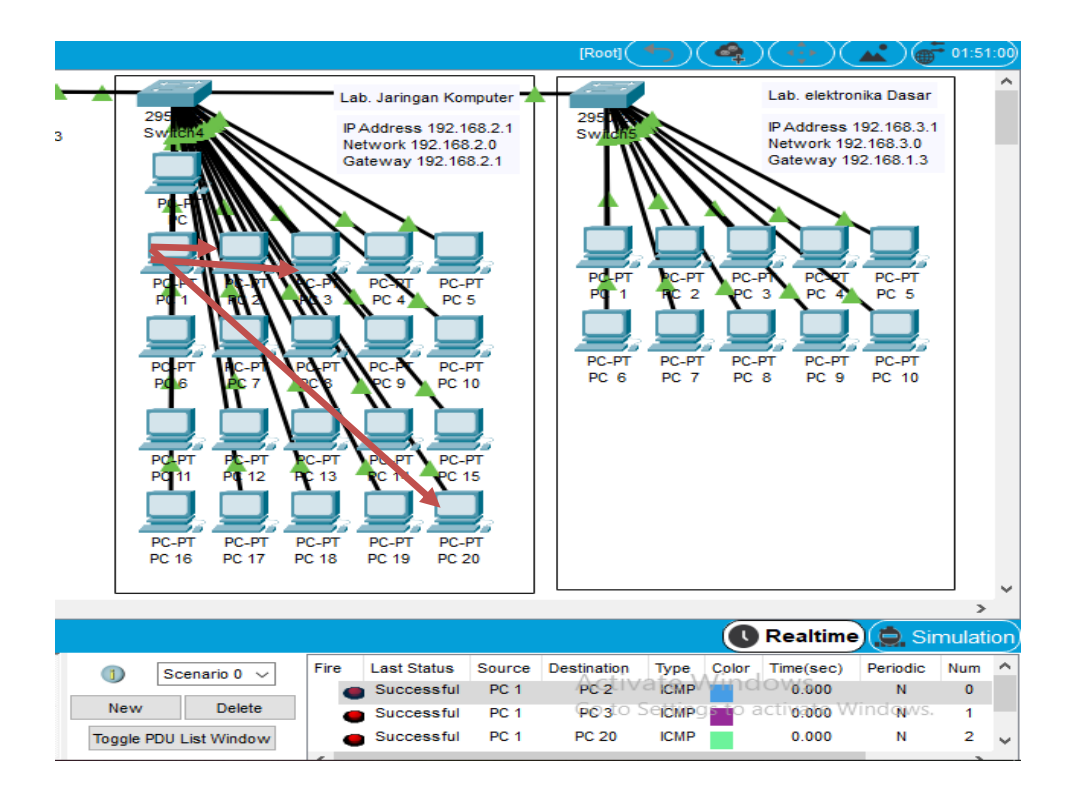

**Gambar 4.2** Uji coba ping

Uji coba dan pengiriman data pada laboratorium jaringan komputer dasar PC 1 ke PC 2, PC 1 ke PC 3, dan PC 1 ke PC 20 apabila di last status menunjukan successful berarti komputer telah terhubung.

Untuk memastikan bahwa jaringan ini terhubung antar ruangan saya akan melakukan test pengiriman data dari laboraturium jaringan komputer dasar ke laboraturium Elektronika lanjut, untuk melihat hasil dari penelitian dapat dilihat pada gambar 4.1.2 menunjukan hasil susscessfull yang artinya berhasil melakukan pengiriman data antar ruangan *laboraturium.*

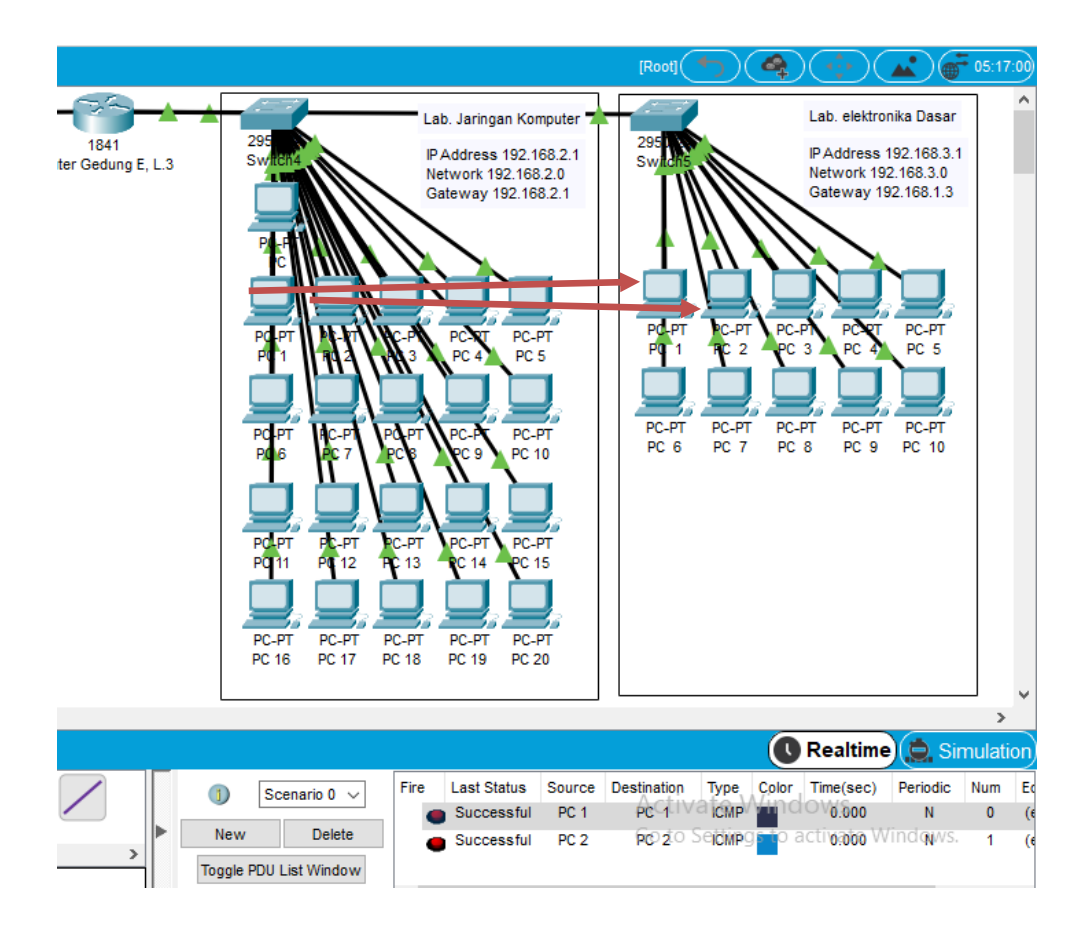

**Gambar 4.3** Uji Coba Laboraturium Jarkom Dasar

Uji coba ping dan pengiriman data pada laboratorium jaringan komputer dasar ke laboraturium Elektronika lanjut pada PC1 Lab JArkom dasar ke PC1 Lab Elektronika Lanjut, dan PC 2 lab jarkom dasar ke PC 2 Lab elektronika lanjut, untuk melihat status Successfull bisa dilihat pada last status.

### **4.1.3 Hasil Uji Coba Laboratorium Elektronika Lanjut**

Di *switch* 3 saya akan melakukan test saling mengirim pesan antar PC di *switch* 3 dari PC1 ke PC2, PC1 ke PC3 dan PC1 ke PC10 untuk pengiriman data dapat dilihat pada gambar di bawah ini.

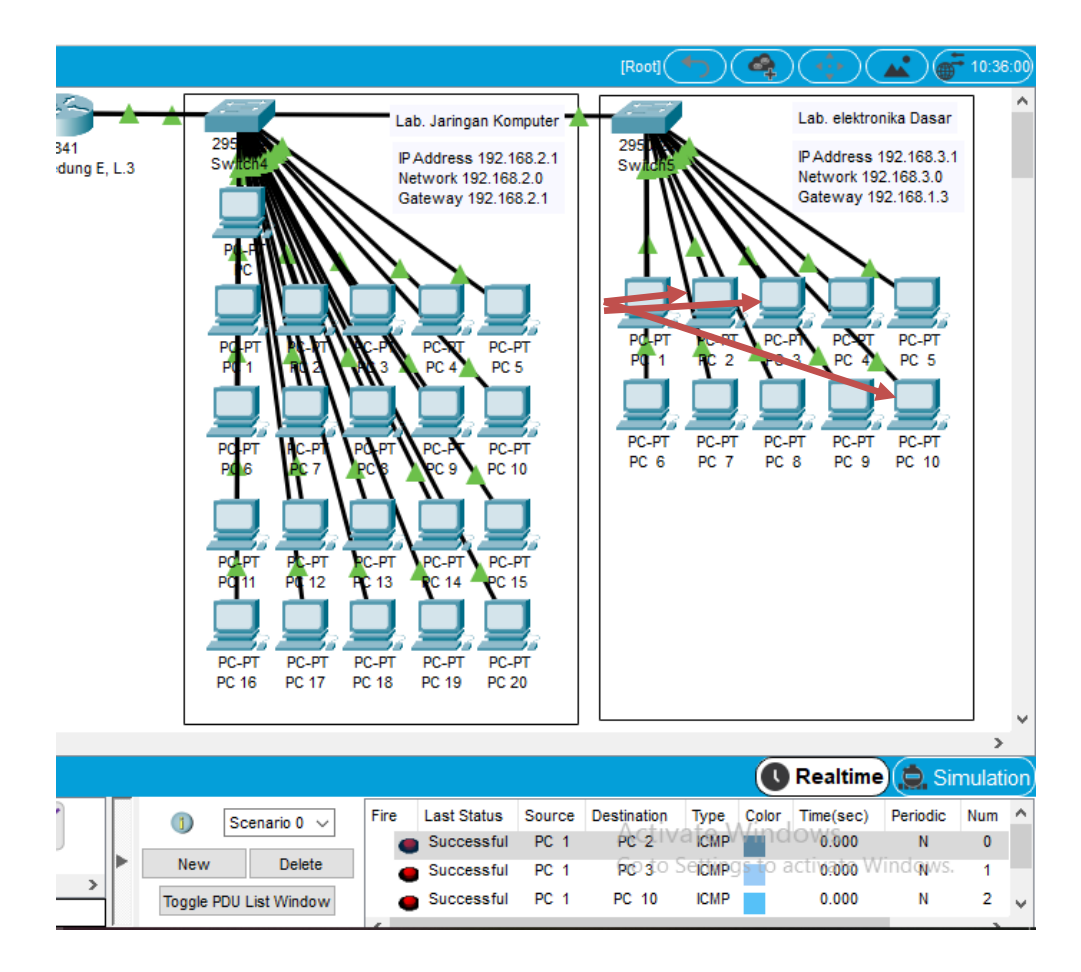

**Gambar 4.4** Pengiriman Data Labolaturium elektronika

Uji coba ping dan pengiriman data pada laboratorium Elektronika lanjut pada PC1 ke PC2, PC1 ke PC 3, dan PC1 ke PC10 menunjukan status terkirim.

# **4.2 Hasil Pengujian Keseluruhan**

**Tabel 4.1** Hasil pengujian keseluruhan

|                |                   | <b>Hasil Pengiriman</b> | <b>Hasil Pengujian</b> |
|----------------|-------------------|-------------------------|------------------------|
| N <sub>O</sub> | Nama Laboratorium | Paket Pesan Di Dalam    | Perintah Ping Pada     |
|                |                   | <b>Jaringan</b>         | <b>Jaringan</b>        |
|                |                   | Dari PC 0 ke PC 1       | Pengecekan             |
| 1              | Laboratorium      | Hasilnya sukses,        | Jaringan dari PC 1     |
|                | Jaringan Komputer |                         | ke PC 0 berjalan       |
|                |                   |                         | dengan baik.           |
|                |                   |                         |                        |
|                |                   | Pengiriman pesan dari   | Pengecekan             |
| $\overline{2}$ | Laboratorium      | PC 1 ke PC 2 dan        | Jaringan dari PC di    |
|                | Jaringan Komputer | dilanjutkan dari PC 1   | lab jarkom dapat       |

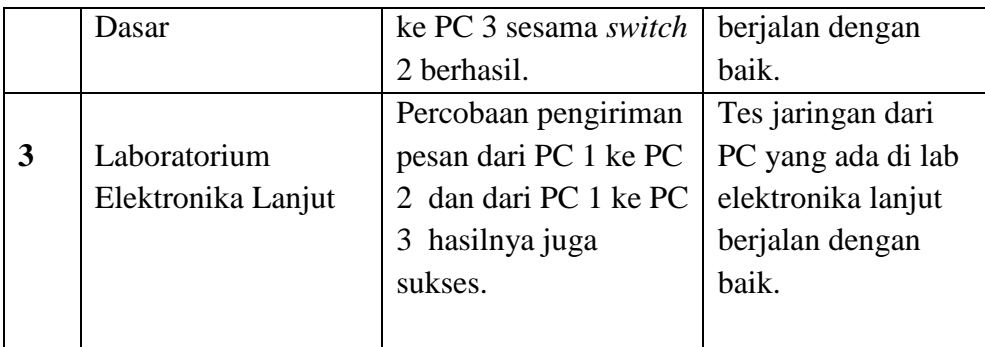

#### **4.3 Analisis Hasil Pengujian**

Dengan adanya pembagian jaringan dilaboratorium sistem komputer maka struktur topologi jaringan bisa saling terhubung dan mampu berkomunikasi antar ruangan dan bisa menghemat alat-alat penghubung jaringan dan hanya memerlukan satu router saja untuk pembagian jaringan antar ruangan laboratorium. Dan apabila topologi jaringan ini jadi diaplikasikan secara nyata tentu akan menghemat waktu karena menggunkan DHCP IP Addres, menghemat biaya dan peralatan jaringan karena hanya menggunkan satu router dan beberpa switch sebagai penghubung router ke PC, selain itu untuk sharing data ke laboraturium lainya akan lebih mudah.